# セットアップマニュアル

# FlexScan® T1721

タッチパネル装着 カラー液晶モニター

#### **重要**

**ご使用前には必ず使用上の注意、本セットアップマニュアルお よび取扱説明書(CD-ROM 内)をよくお読みになり、正しくお 使いください。**

**このセットアップマニュアルは大切に保管してください。**

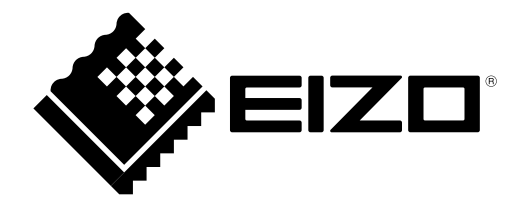

そのこと こうしょう こうしょう しょうしょう しょうしょう しょうしょう しょうしょう しょうしょう しょうしょう しょうしょう しょうしょう しょうしょう しょうしょう しょうしょう しょうしょう しょうしょう

**表示解像度について**

本機は以下の解像度に対応しています。

### **アナログ信号入力時**

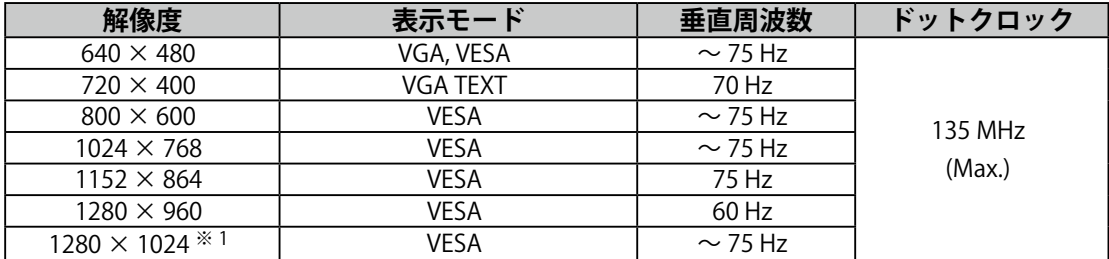

#### **デジタル信号入力時**

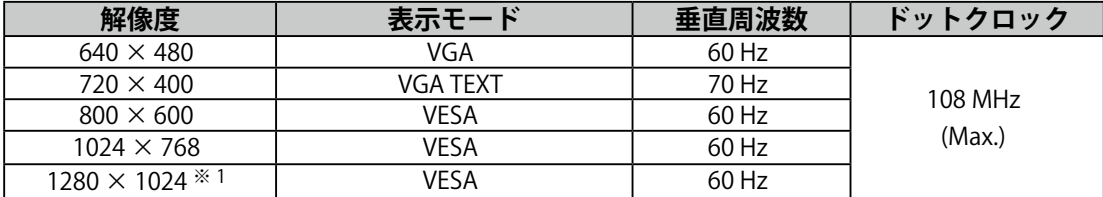

※ 推奨解像度です。(この解像度に設定してお使いください。)

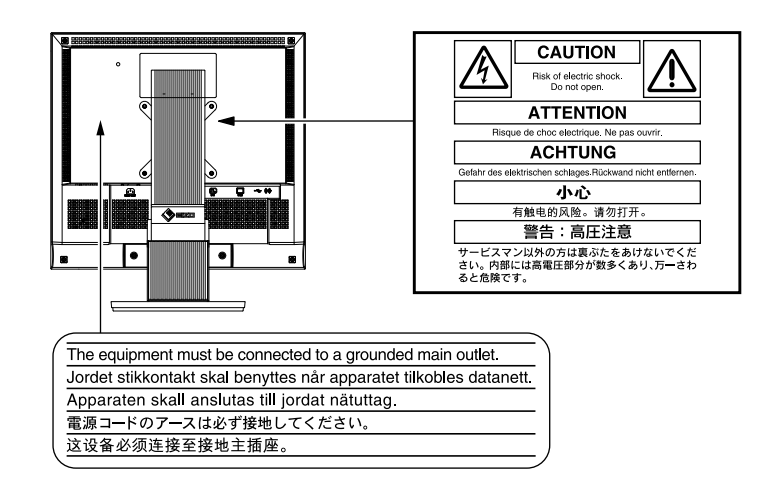

## **セットアップマニュアルと取扱説明書の記載内容について**

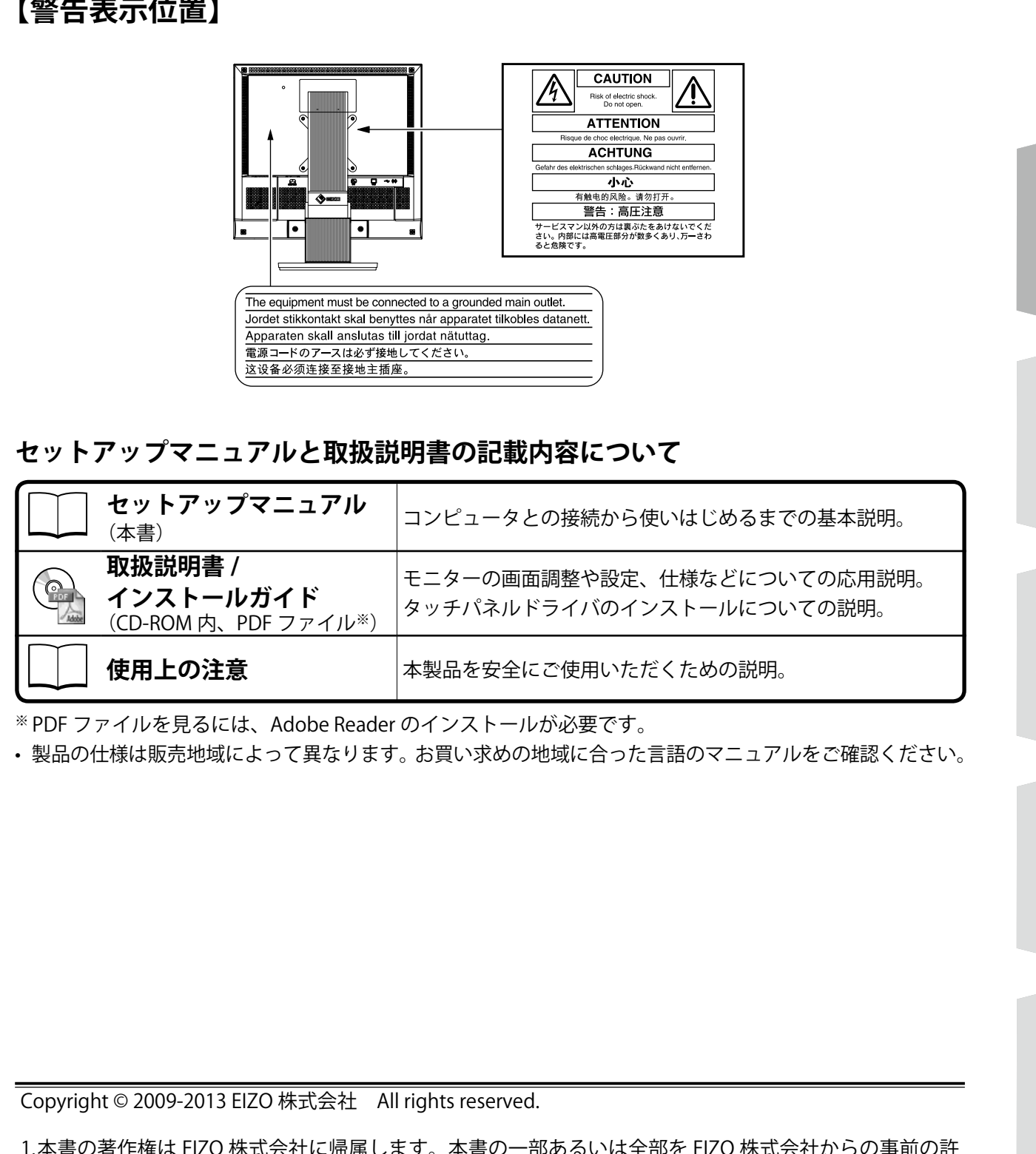

※ PDF ファイルを見るには、Adobe Reader のインストールが必要です。

• 製品の仕様は販売地域によって異なります。お買い求めの地域に合った言語のマニュアルをご確認ください。

Copyright © 2009-2013 EIZO 株式会社 All rights reserved.

- 1.本書の著作権は EIZO 株式会社に帰属します。本書の一部あるいは全部を EIZO 株式会社からの事前の許 諾を得ることなく転載することは固くお断りします。
- 2.本書の内容について、将来予告なしに変更することがあります。
- 3.本書の内容については、万全を期して作成しましたが、万一誤り、記載もれなどお気づきの点がありま したら、ご連絡ください。
- 4.本機の使用を理由とする損害、逸失利益等の請求につきましては、上記にかかわらず、いかなる責任も 負いかねますので、あらかじめご了承ください。
- 5.乱丁本、落丁本の場合はお取り替えいたします。販売店までご連絡ください。

Apple、 Macintosh は Apple Inc. の登録商標です。

- VGA は International Business Machines Corporation の登録商標です。
- VESA は Video Electronics Standards Association の米国およびその他の国における登録商標または商標です。 EIZO、EIZO ロゴ、FlexScan、ScreenManager は EIZO 株式会社の日本およびその他の国における登録商標です。
- その他の各会社名、各製品名は、各社の商標または登録商標です。

と、「このこと」ということは、「このこと」ということは、「このこと」ということは、「このこと」ということは、「このこと」ということは、「このこと」ということは、「このこと」ということは、「このこと」ということは、「このこと」ということは、「このこと」ということは、「このこと」ということは、「このこと」ということは、「このこと」ということは、「このこと」ということは、「このこと」ということは、「このこと」ということは、「このこと」というこ

#### **梱包品の確認**

以下のものがすべて入っているか確認してください。万一、不足しているものや破損しているものがある場合は、 販売店または EIZO サポートにご連絡ください。

#### **参 考**

- 梱包箱や梱包材は、本機の移動や輸送用に保管していただくことをおすすめします。
- タッチパネルドライバのインストール方法については、CD-ROM 内のインストールガイドに従ってください。

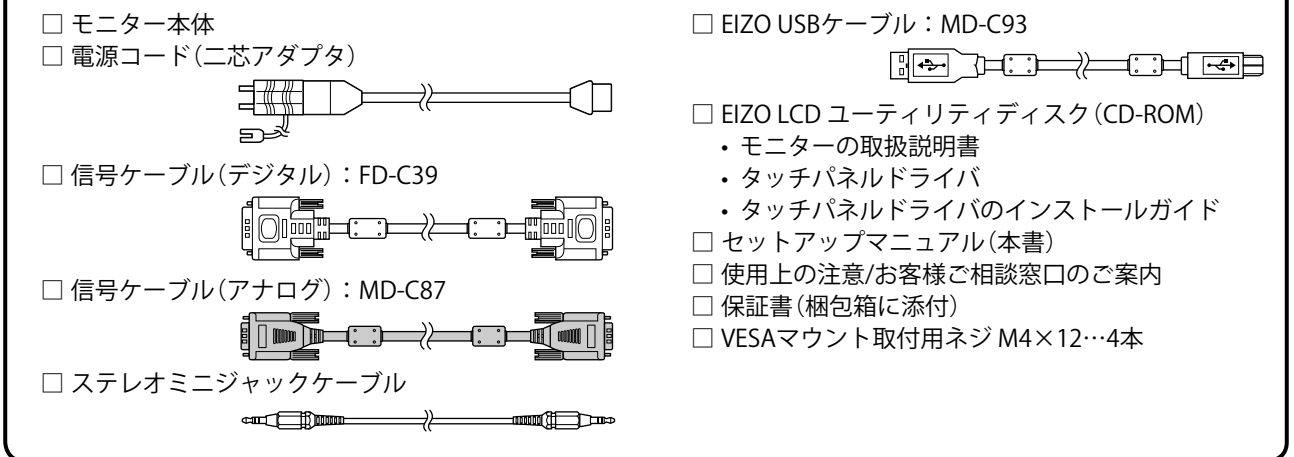

## **各部の名称と機能**

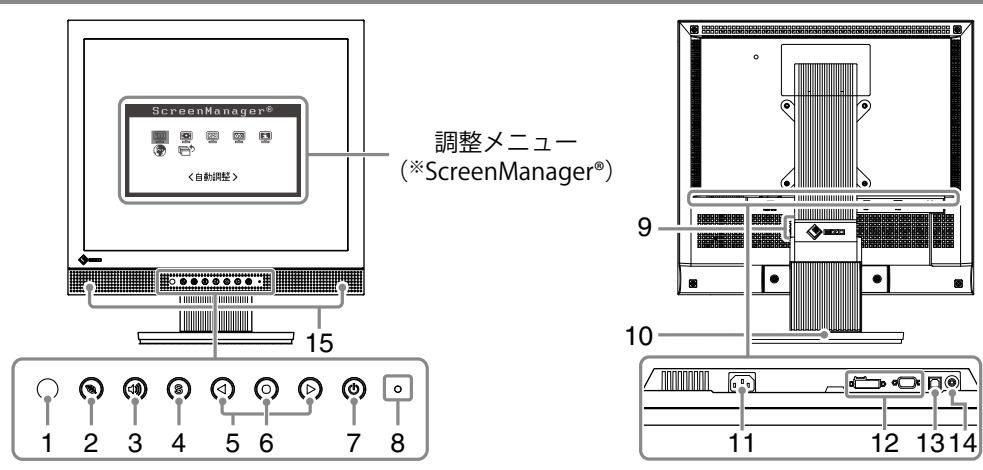

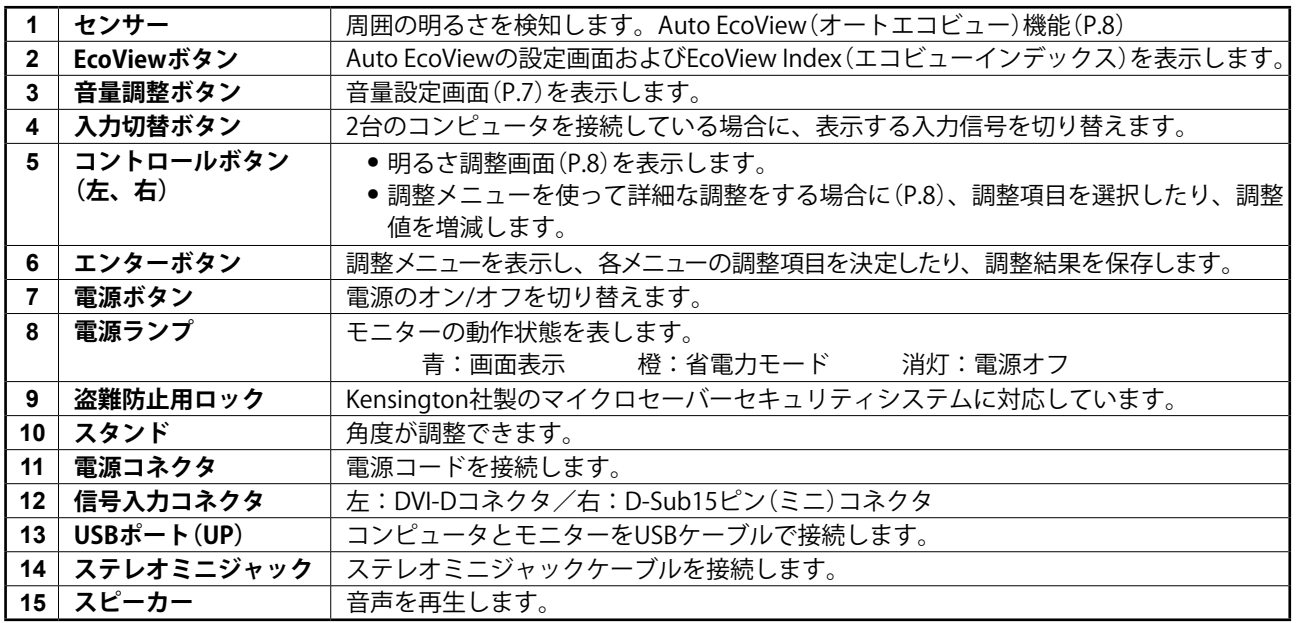

※ ScreenManager® は当社調整メニューのニックネームです。使用方法は、CD-ROM 内の取扱説明書を参照 してください。

#### **注意点**

● 今まで使用していたモニターを本機に置き換える場合、コンピュータと接続する前に対応解像度表を参 照(表紙裏)して、コンピュータの設定を、必ず本機で表示できる解像度、垂直周波数に変更しておい てください。

**参 考**

● 本機に2台のコンピュータをつなぐ場合は、CD-ROM 内の取扱説明書を参照して接続してください。

### *1* **モニターとコンピュータの電源が入っていないことを確認します。**

#### *2* **コネクタに合った信号ケーブルを使って、コンピュータとモニターを接続します。**

信号ケーブル接続後、各コネクタの固定ネジを最後までしっかりと回して、確実に固定してください。

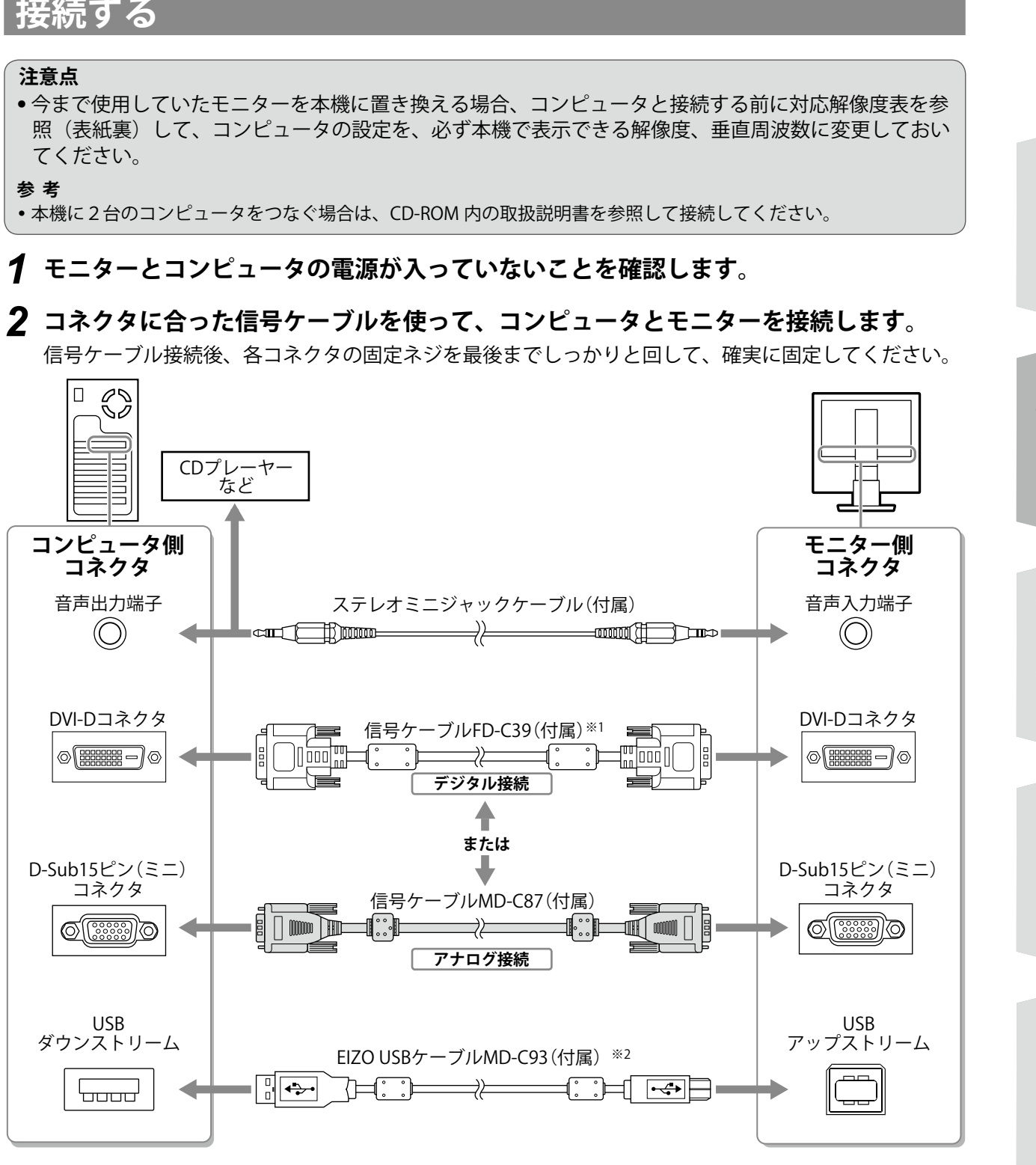

※ 1 Dual Link ケーブルは使用しないでください。 ※2 タッチパネルとして使用する場合に必要です。

*<sup>3</sup>* **付属の電源コードを電源コネクタと電源コンセントに接続します。**

## **高さ、角度を調整する**

モニターの左右を両手で持ち、画面の上下の角度を作業に 適した状態になるように調整します。

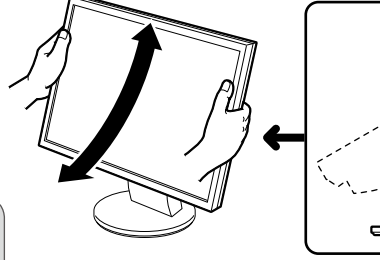

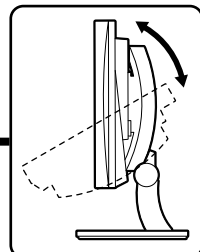

**注意点** ● ケーブル類が正しく差し込まれているかご確認ください。

## **画面を表示する**

- *1* **を押して、モニターの電源を入れます。** モニターの電源ランプが青色に点灯します。
- *2* **コンピュータの電源を入れます。**

画面が表示されます。

アナログ信号を入力してモニターとコンピュータの電源を初めて入れると、自動画面調整機能が働き、 クロック、フェーズ、ポジションを自動的に調整します。

# **タッチパネルドライバをインストールする**

#### **注意点**

- タッチパネルドライバをインストールする場合、ユーザーアカウントに「コンピュータの管理者」権限 が必要となります。
- ドライバのアップデートなどのため、タッチパネルドライバを再インストールする場合は、ドライバを アンインストールし、コンピュータを再起動してからインストールしてください。

#### *1* **他のタッチパネルドライバをインストールしている場合は、アンインストールします。**

#### *2* **CD-ROMの指示に従って、タッチパネルドライバをインストールします。**

詳細は、タッチパネルドライバのインストールガイド(CD-ROM 内)を参照してください。

**注意点**

● 使用後は、電源を切ってください。また、電源プラグを抜くことで、確実にモニター本体への電源供給 は停止します。

タッチパネルドライバのインストールガイド(CD-ROM 内)に従って、キャリブレーションをおこないます。

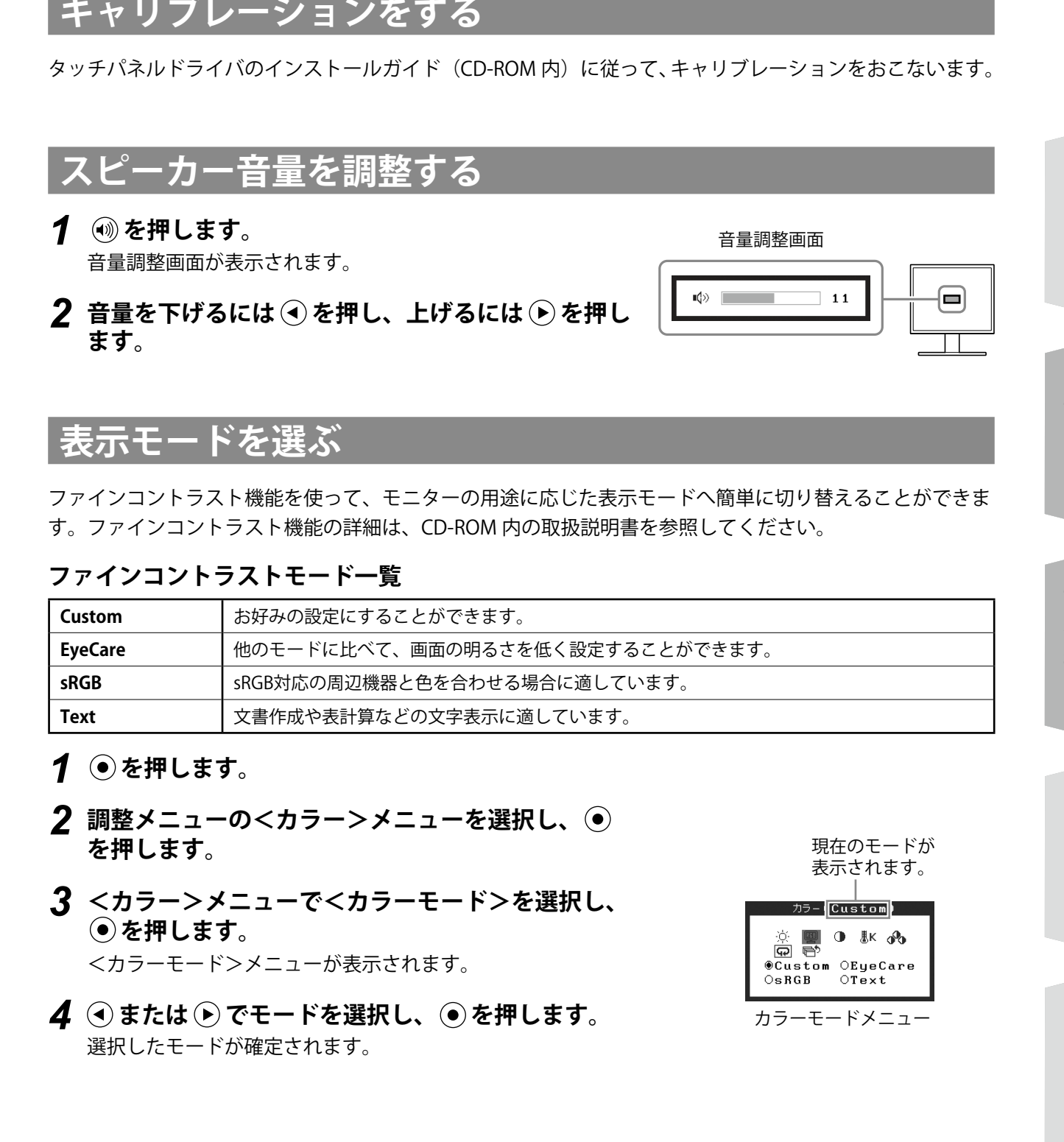

## **表示モードを選ぶ**

ファインコントラスト機能を使って、モニターの用途に応じた表示モードへ簡単に切り替えることができま す。ファインコントラスト機能の詳細は、CD-ROM 内の取扱説明書を参照してください。

#### **ファインコントラストモード一覧**

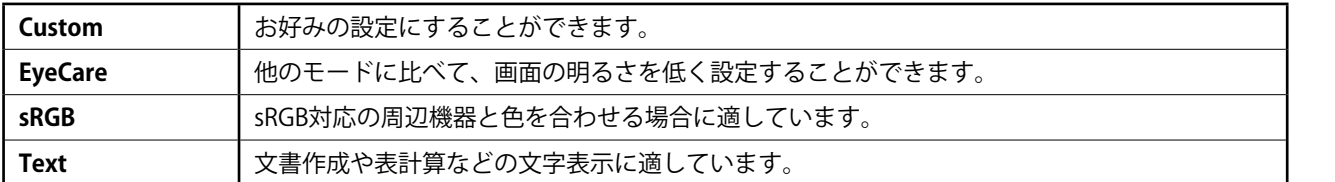

#### **1 ●を押します。**

- *2* **調整メニューの<カラー>メニューを選択し、 を押します。**
- *3* **<カラー>メニューで<カラーモード>を選択し、 を押します。** <カラーモード>メニューが表示されます。
- **4** ⊙または ▶ でモードを選択し、 を押します。 選択したモードが確定されます。

現在のモードが 表示されます。

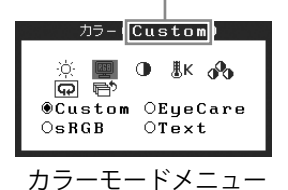

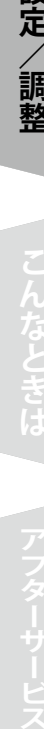

## **明るさを調整する**

- **1** ① または ② を押します。 明るさ調整画面が表示されます。
- **2** ⊙または ⊙で値を変更します。 → を押すと明るくなり、→ を押すと暗くなります。

 $\odot$  100%

調整メニュー

**ScreenManager®**  $\boxed{230}$  $[500]$ 圓

〈自動調整 〉

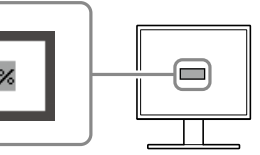

ím

**参 考**

● Auto EcoView 機能を使うと、モニター正面のセンサーが周囲の明るさを検知し、画面を環境に応じた適切な明るさ に自動調整することができます。詳細は CD-ROM 内の取扱説明書を参照してください。

## **詳細な設定/調整をする**

調整メニューを使って、カラーの詳細な調整および各種設定ができます。各設定 / 調整機能の詳細は、 CD-ROM 内の取扱説明書を参照してください。 調整メニュー

**以上で基本的な設定 / 調整は終了です。 詳細な設定 / 調整をおこなう場合は、CD-ROM 内の取扱説明書を参照してください。** 下記の処置をおこなっても画面が表示されない場合には、販売店または EIZO サポートにご相談ください。

#### **1.電源ランプを確認してください。**

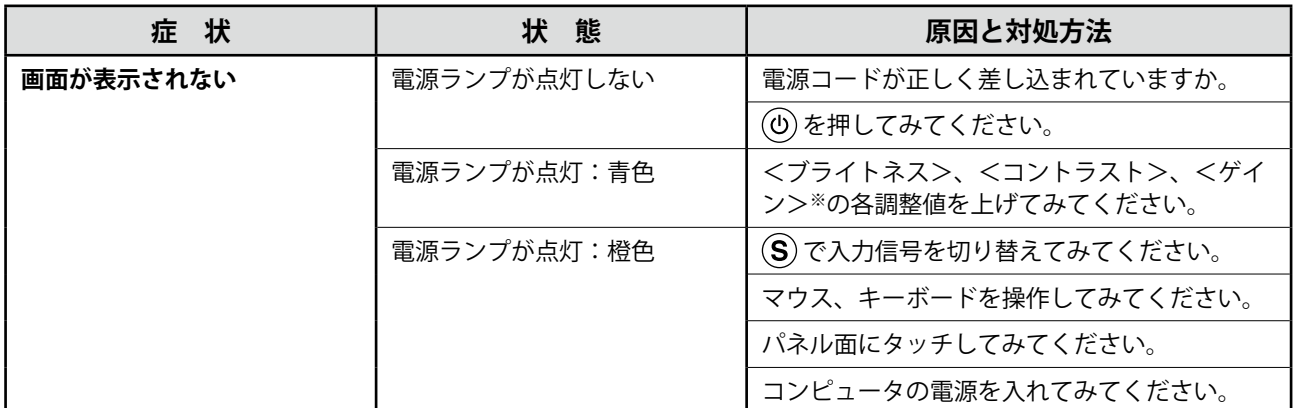

※ ブライトネス、コントラスト、ゲインの設定については、CD-ROM 内の取扱説明書を参照してください。

#### **2.表示されるエラーメッセージを確認してください。**

このメッセージはモニターが正常に機能していても、信号が正しく入力されないときに表示されます。

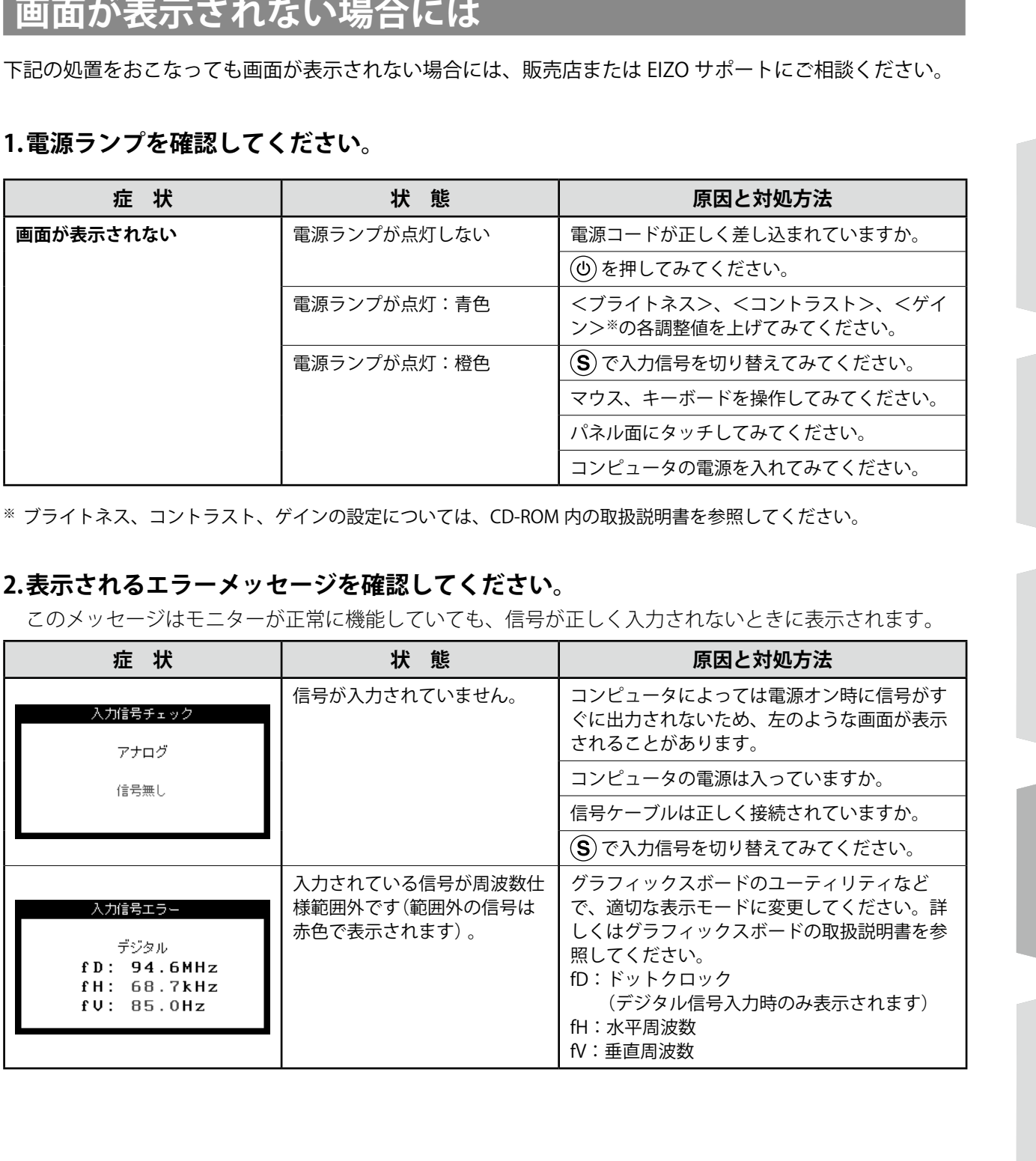

## **アフターサービス**

本製品のサポートに関してご不明な場合は、EIZO サポートにお問い合わせください。EIZO サポートの拠点 一覧は別紙の「お客様ご相談窓口のご案内」に記載してあります。

#### **保証書について**

- この商品には保証書を別途添付しております。保証書はお買い上げの販売店でお渡ししますので、所定事 項の記入、販売店の捺印の有無、および記載内容をご確認ください。なお、保証書は再発行致しませんので、 大切に保管してください。
- 当社では、この製品の補修用部品(製品の機能を維持するために必要な部品)を製造終了後、最低 7 年間 保有しています。補修用部品の最低保有期間が経過した後も、故障箇所によっては修理可能な場合があり ますので、EIZO サポートにご相談ください。

#### **修理を依頼されるとき**

- 保証期間中の場合 保証書の規定にしたがい、EIZO サポートにて修理をさせていただきます。お買い求めの販売店、または EIZO サポートにご連絡ください。
- 保証期間を過ぎている場合 お買い求めの販売店、または EIZO サポートにご相談ください。修理範囲(サービス内容)、修理費用の目 安、修理期間、修理手続きなどを説明いたします。

#### **修理を依頼される場合にお知らせいただきたい内容**

- お名前・ご連絡先の住所・電話番号 /FAX 番号
- お買い上げ年月日・販売店名
- モデル名・製造番号(製造番号は、本体の背面部のラベル上および保証書に表示されている8けたの番号 です。例)S/N 12345678)
- 使用環境 (コンピュータ / グラフィックスボード /OS・システムのバージョン / 表示解像度等)
- 故障または異常の内容(できるだけ詳しく)

#### **修理について**

● 修理の際に当社の品質基準に適合した再生部品を使用することがありますのであらかじめご了承くださ い。

**製品回収・リサイクルシステムについて**<br>製品回収・リサイクルシステムについて<br>パソコン及びパソコン用しこそーは「実者有効用度度法」の指定をてしただきます。<br>当社会員に設定が再現されて取り組むことが決められています。<br>国際を発生されるお客様は当社の Web サイトよりお申し込みください。<br>(http://www.eioo.co.jp)<br>(http://www.eioo.co.jp)<br>※ 本観品は業務用治を意図した製品ですので、ご使用後購 パソコン及びパソコン用モニターは「資源有効利用促進法」の指定再資源化製品に指定されており、メー カーは自主回収及び再資源化に取り組むことが求められています。 当社製品は、業界団体「パソコン 3R 推進協会」が回収させていただきます。 回収を希望されるお客様は当社の Web サイトよりお申し込みください。 (http://www.eizo.co.jp)

※ 本製品は業務用途を意図した製品ですので、ご使用後廃棄される場合は有償となります。

11

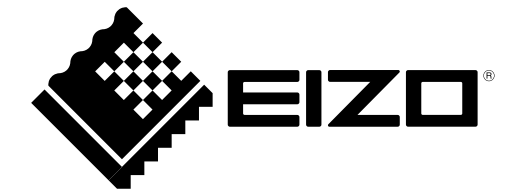

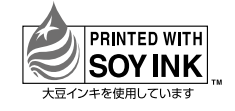

第3版 2013年4月 Printed in Japan. 00N0L572C2 (U.M-SUT1721-JA)